ä Министерство образования и науки Республики Татарстан Государственное автономное профессиональное образовательное учреждение «Сабинский аграрный колледж» Утверждаю директор АИОУ «Сабинский аграрный колледж» 3.М. Бикмухаметов 31 августа 2021 ФОНД ОЦЕНОЧНЫЕ СРЕДСТВА для проведения текущего контроля и промежуточный аттестации по учебной дисциплине ОУД 09. ИНФОРМАТИКЕ общеобразовательного цикла программы подготовки специалистов среднего звена ПО СПЕЦИАЛЬНОСТИ 23.02.07 ТЕХНИЧЕСКОЕ ОБСЛУЖИВАНИЕ И РЕМОНТ ДВИГАТЕЛЕЙ, СИСТЕМ И АГРЕГАТОВ АВТОМОБИЛЕЙ

Контрольно-оценочные средства разработаны на основе «Федерального государственного образовательного стандарта» среднего профессионального образования по специальности 23.02.07 Техническое обслуживание и ремонт двигателей, систем и агрегатов автомобилей и рабочей программы учебной дисциплины 23.02.07 Техническое обслуживание и ремонт двигателей, систем и агрегатов автомобилей

#### ОДОБРЕН

на предметно-цикловой комиссии мастеров п/о и технических дисциплин ГАПОУ «Сабинский аграрный колледж»

Протокол № 1 от «25» августа 2021 г. Председатель ПЦК: / cupeus  $440$ 

ОБСУЖДЕНО И ПРИНЯТО на педагогическом совете ГАПОУ Сабинский аграрный колледж» Протокол № 1 от «28 » августа 2021 г. Председатель педагогического совета TIP (Tanyuynnung T.M)

Согласовано Замодиректор по ТО pund - Ибрагимов Р.М. avo 31 августа 2021

Разработала: преподаватель ГАПОУ «Сабинский аграрный колледж» Латыпова

Контрольно-оценочные средства (КОС) предназначены для контроля и оценки образовательных достижений обучающихся, освоивших программу дисциплины Естествознание. КОС включают контрольные материалы для проведения промежуточной аттестации в форме экзамена.

КОС разработаны в соответствии с программой подготовки специалистов среднего звена (ППССЗ) по специальности СПО 23.02.07 Техническое обслуживание и ремонт двигателей, систем и агрегатов автомобилей; программой дисциплины Информатика.

1. Конечными результатами освоения учебной дисциплины являются знания и умения обучающегося.

2. Конечные результаты являются объектом оценки в процессе аттестации по учебной дисциплине. Формой аттестации по учебной дисциплине является экзамен.

В процессе освоения программы учебной дисциплины осуществляется текущий контроль.

# **1. Формы контроля и оценивания дисциплины**

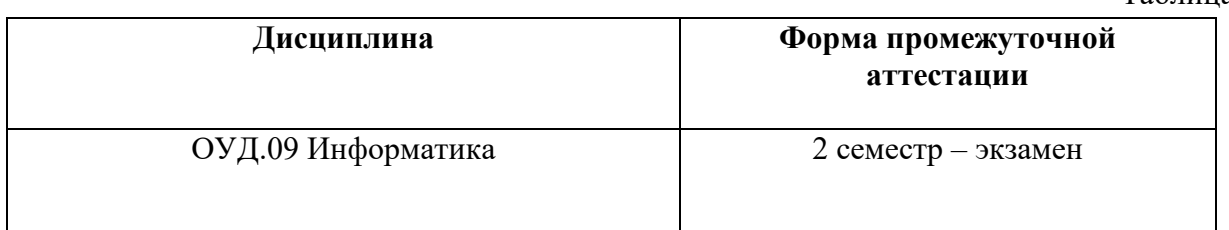

# **2. Результаты освоения дисциплины, подлежащие проверке**

# **2.1. В результате освоения профессионального модуля обучающийся должен:**

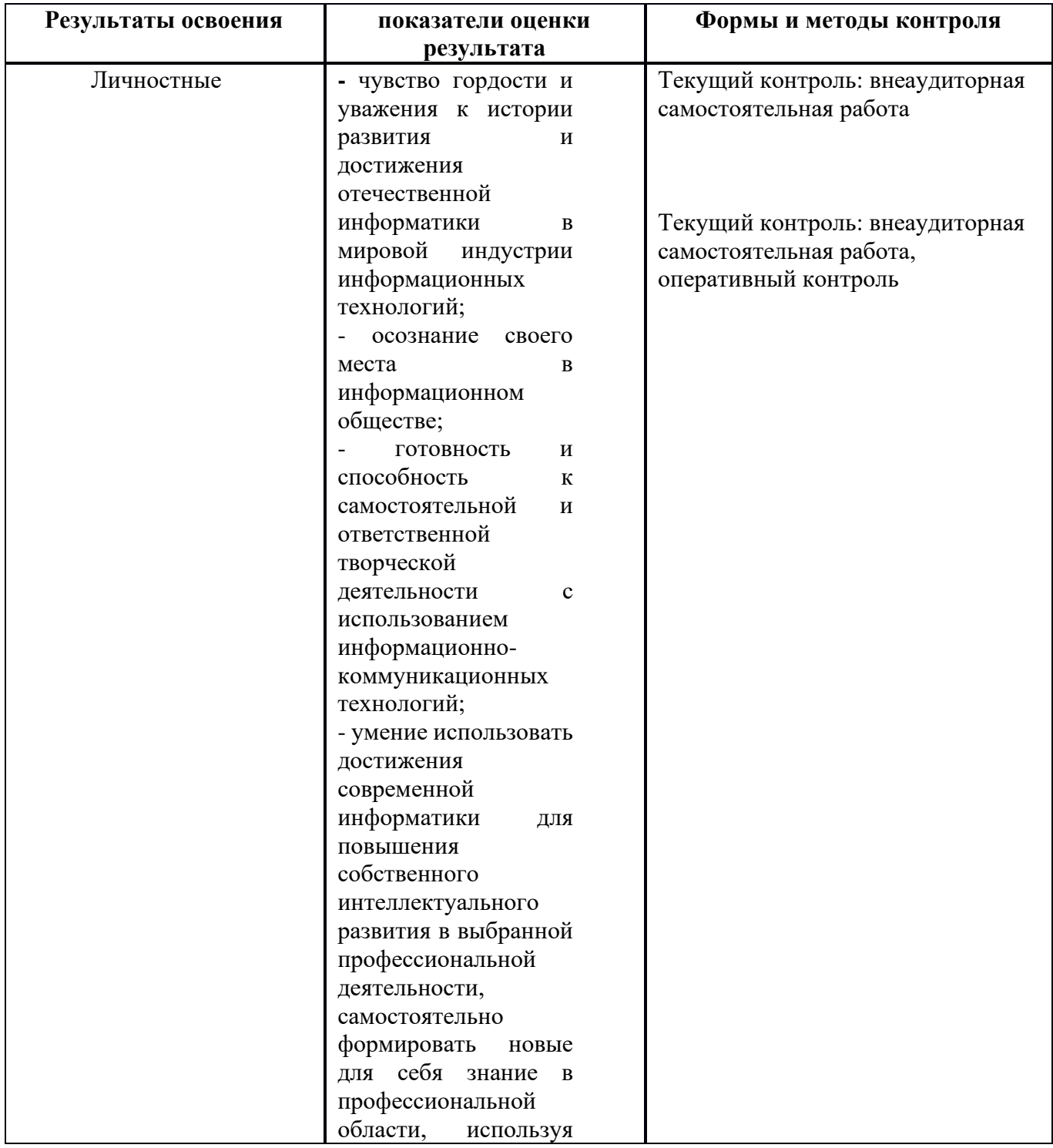

Таблица 1

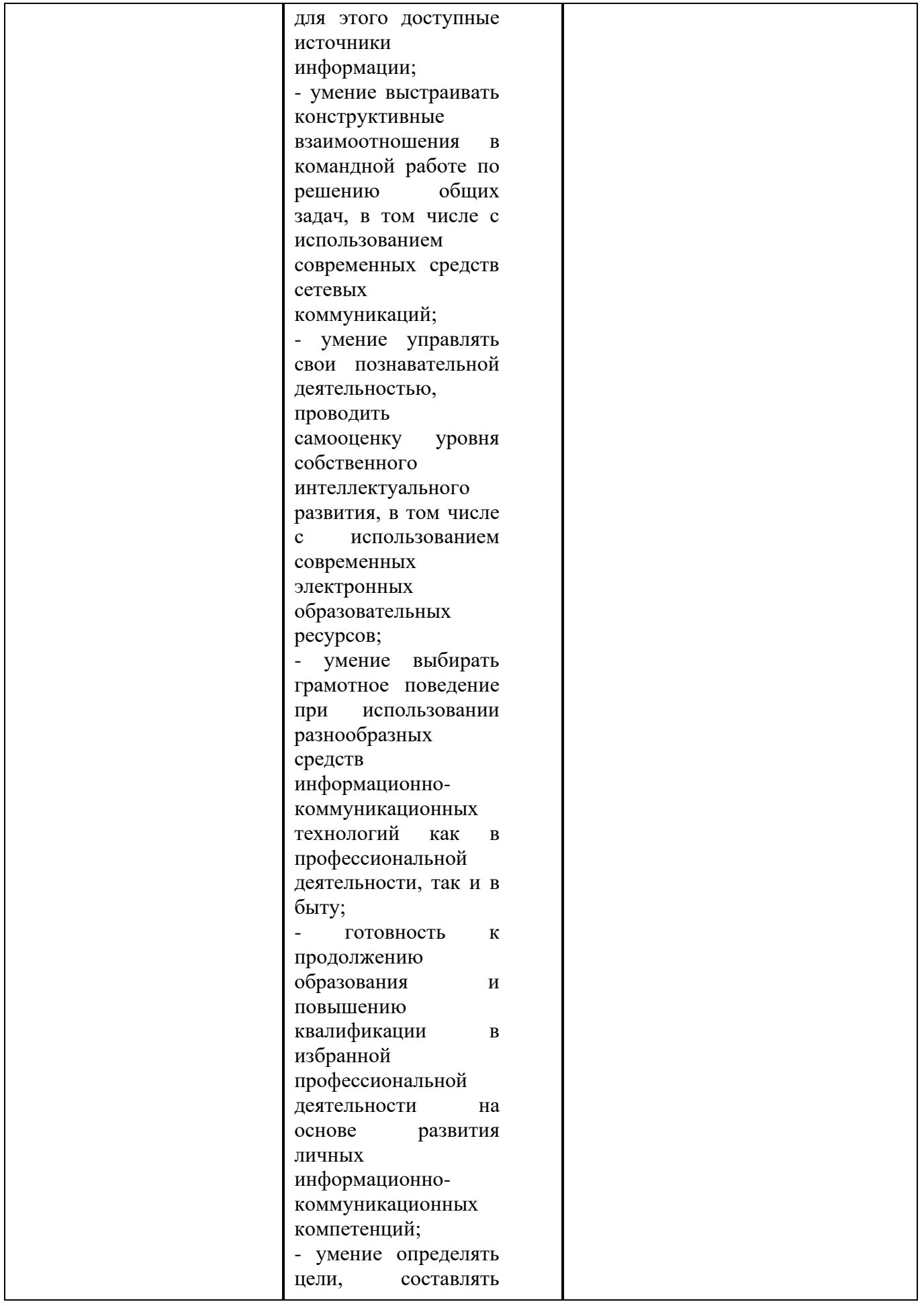

![](_page_5_Picture_181.jpeg)

![](_page_6_Picture_169.jpeg)

![](_page_7_Picture_162.jpeg)

![](_page_8_Picture_108.jpeg)

# **3. Оценка освоения теоретического курса дисциплины** Основной целью оценки теоретического курса дисциплины является оценка личностных, метапредметных, предметных результатов.

**3.1. Типовые задания для оценки освоения дисциплины Информатика.**

**ЗАДАНИЕ** *(внеаудиторная работа)* **№ 1**

# **ТЕКСТ ЗАДАНИЯ:**

*Подготовка реферативных сообщений:*

- 1. Методы измерения количества информации: вероятностный и алфавитный.
- 2. Автоматизированные системы управления.
- 3. Примеры сетевых информационных систем для различных направлений профессиональной деятельности

# *Составление конспекта (работа с учебником):*

1. Единицы измерения информации.

- 2. Специальные способы оформления документов
- 3. Построение электронных таблиц. Ввод формул.
- 4. Создание таблиц, форм, отчетов

#### *Творческая работа – создание презентации:*

- 1. Обработка, хранение, поиск и передача информации.
- 2. Разновидности операционных систем.
- 3. Виды информационной деятельности человека

#### **Условия выполнения задания**

- 1. Место (время) выполнения задания*:* задание выполняется во внеаудиторное время
- 2. Максимальное время выполнения задания: 90\_\_\_\_\_\_\_ мин.
- 3. Вы можете воспользоваться учебником, глобальной сетью

#### **Шкала оценки образовательных достижений:**

#### Критерии :

- умение сформулировать цель работы;
- умение подобрать научную литературу по теме;
- полнота и логичность раскрытия темы;
- самостоятельность мышления;
- стилистическая грамотность изложения;
- корректность выводов;
- правильность оформления работы.

#### **Критерии оценки:**

- оценка «отлично» выставляется обучающемуся, если выполнены все вышеперечисленные требования к изложению, оформлению, и представлению творческой работы (реферата).

- оценка «хорошо» выставляется обучающемуся, если допущены незначительные погрешности в оформлении и представлении работы.

- оценка «удовлетворительно» выставляется обучающемуся, если допущены незначительные погрешности в содержании, оформлении и представлении работы.

- оценка «неудовлетворительно» выставляется обучающемуся, если представленная работа не соответствует требованиям.

# ЗАДАНИЕ (Практическаяя работа) №2

#### Практическая работа №10

## Поисковые системы. Пример поиска информации на государственных образовательных порталах.

Цель урока: познакомить учащихся с поисковыми системами и правилами формирования запроса в поисковой службе.

#### Практическая часть:

- 1. Узнайте, какая поисковая система является наиболее популярной (воспользуйтесь поисковой системой).
- 2. Найдите официальный сайт вашей любимой музыкальной группы или исполнителя.
- 3. Найдите сайт, посвященный компьютерной технике и комплектующим.
- 4. Узнайте, сколько в среднем весит слон.
- 5. Найдите серверы, на которых можно получить бесплатный e-mail и хостинг (место для размещения собственной Web-страницы).
- 6. Найдите официальный сайт нашего учебного заведения. Узнайте мероприятия, которые планируются в учебном заведении.
- 7. Выпишите электронные адреса шести государственных образовательных порталов и дайте им краткую характеристику.
- 8. Используя переводчик, переведите слова: Информатика Клавиатура Программист Монитор Команда Винчестер Сеть Ссылка Оператор на английский и французский язык.

#### Условия выполнения задания

1. Место (время) выполнения задания: задание выполняется на занятие в аудиторное время

2. Максимальное время выполнения задания: 90 мин.

3. Вы можете воспользоваться учебником, конспектом лекций

#### Шкала оценки образовательных достижений:

## **Критерии оценки:**

Практические работы (в том числе работа на компьютере)

Выполнение практически всей работы (не менее 80%) – положительная оценка

## **ЗАДАНИЕ** *(Практическая работа)* **№3**

#### *Практическая работа №13*

#### **Операционная система. Графический интерфейс пользователя.**

**Цель работы**: Получить навыки работы в среде Windows, изучить пользовательский интерфейс Windows, освоить приёмы работы с «мышью».

## **Ход работы**:

#### **Теоретическая часть**

Интерфейс Windows рассчитан на использование мыши, хотя теоретически все операции можно выполнить и с помощью клавиатуры. В частности, мышь позволяет легко выбирать объекты на экране и перемещать их.

**Щелчок левой кнопкой мыши** означает, что указатель мыши устанавливается в требуемую позицию экрана, затем производится однократное нажатие левой кнопки манипулятора. Используется для указания объекта на экране.

**Двойной щелчок** выполняется аналогично, но левая кнопка нажимается дважды с интервалом около 0,5 с. Используется для вызова программ, просмотра или редактирования объекта.

**Щелчок правой кнопкой мыши** используется для вызова контекстного меню, содержащего наиболее употребительные команды, применимые к указанному объекту.

Примечание. В момент выполнения щелчка (двойного щелчка) мышь должна быть неподвижна.

**Транспортировка** объекта (окна, пиктограммы, рисунка и т. п.) производится путем перемещения мыши при нажатой кнопке (обычно левой). Эта же процедура используется и для изменения размера объекта. Операция заканчивается при отпускании нажатой кнопки мыши.

Выделение фрагмента текста для выполнения с ним тех или иных действий осуществляется аналогичным образом.

#### **Практическая часть:**

1. Включить компьютер в соответствии с правилами

2. Запустить программу Блокнот с помощью меню Программы. Для этого задать Пуск—Программы—Стандартные—Блокнот.

3. Последовательно развернуть, свернуть, восстановить и закрыть окно программы Блокнот.

4. Запустить программу Блокнот с помощью команды главного меню Выполнить. Для этого:

· задать Пуск—Выполнить;

· в диалоговом окне Запуск программы нажать Обзор;

· в диалоговом окне Обзор в поле Папка: выбрать диск С:;

· двойным щелчком мыши открыть папку WINNT и выбрать файл notepad;

· нажать Открыть;

· нажать ОК.

5. Закрыть окно программы Блокнот.

6. Найти файл программы Блокнот с помощью пункта главного меню Поиск. Для этого:

· выбрать Пуск—Поиск—Файлы и папки;

· в появившемся диалоговом окне в поле Имя: указать имя файла notepad.exe и нажать кнопку Найти.

7. Запустить программу Блокнот двойным щелчком мыши по значку найденного файла.

8. Свернуть программу Блокнот до кнопки на панели задач.

9. Развернуть программу Блокнот, используя панель задач.

10. Запустить стандартную программу Калькулятор, любым способом.

11. Найти файлы, созданные программой MS Word в течение последних двух недель.

• в диалоговом окне поиска в поле *Имя:* указать шаблон имен файлов: \*.doc;

• выбрать *Параметры;*

• выбрать вкладку *Дата изменения,* ограничить поиск файлов во времени последними четырнадцатью днями и нажать *Найти;*

• определить, сколько файлов, имеющих заданный шаблон, создано за указанный период;

закрыть диалоговое окно поиска.

12. Просмотреть содержимое компьютера. Для этого найти на Рабочем столе значок *Мой Компьютер* и выполнить на нем двойной щелчок.

13. В окне Мой Компьютер выбрать диск С: и открыть его окно двойным щелчком мыши.

14. В окне диска С: двойным щелчком открыть окно папки Мои Документы.

15. Установить размеры всех открытых окон примерно 5 х 5 см и расположить их вдоль верхней границы Рабочего стола.

16. Просмотреть содержимое открытых окон, используя вертикальную и горизонтальную линейки прокрутки.

17. Вызвать контекстное меню панели задач, щелкнув на ней (в свободной области) правой кнопкой мыши.

18. Используя команды контекстного меню панели задач, расположить открытые окна последовательно *Каскадом, Сверху вниз, Слева направо.*

19. Определить объем свободного места на диске С:. Для этого открыть окно Мой Компьютер, выделить диск С:, вызвать его контекстное меню и выбрать команду *Свойства.*

- 20. Закрыть окна всех запущенных программ.
- 21. Корректно завершить работу с Windows.

#### **Условия выполнения задания**

1. Место (время) выполнения задания*:* задание выполняется на занятие в аудиторное время

2. Максимальное время выполнения задания: 90 иин.

3. Вы можете воспользоваться учебником, конспектом лекций

#### **Шкала оценки образовательных достижений:**

#### **Критерии оценки:**

Практические работы (в том числе работа на компьютере)

Выполнение практически всей работы (не менее 80%) – положительная оценка

#### **ЗАДАНИЕ** *(Практическая работа)* **№4**

*Практическая работа №22-23*

#### **Использование различных возможностей динамических (электронных) таблиц для выполнения учебных заданий из различных предметных областей.**

• Построить таблицу для нахождения корня линейного уравнения .

• Построить таблицу для нахождения площади круга и длины окружности заданного радиуса .

- Построить таблицу для вычисления среднего арифметического из 5 заданных чисел.
- Построить таблицу для вычисления среднего геометрического из 5 заданных чисел.

• Решить графически систему уравнений:  $y=ax^2+bx+c$  $y=dx+f$ на заданном отрезке.

• Найти наименьший и наибольший элемент в числовой таблице.

• Разработать таблицу для определения средней успеваемости группы учеников. Построить диаграмму распределения среднего балла по интервалам (2,3),(3,4),(4,5) как это показано ниже:

![](_page_14_Picture_215.jpeg)

Иванов И.И.

- Необходимо создать электронную таблицу такую, в которой при заполнении данных с ответами тестируемых автоматически будет вычисляться количество правильных ответов и неправильных ответов для каждого тестируемого, а также процент правильных ответов для каждого испытуемого. При выполнении использовать функции IF, SUM, ROWS. Использовать абсолютные и относительные ссылки для составления формул.
- 1. Подсчитать процент неправильных ответов для каждого испытуемого.
- 2. Построить круговую диаграмму для тестируемого «Иванов», отображающую проценты правильных и неправильных ответов.
- 3. Найти максимальное значение из количества правильных ответов.

#### **Условия выполнения задания**

1. Место (время) выполнения задания*:* задание выполняется на занятие в аудиторное время

2. Максимальное время выполнения задания: 180 иин.

3. Вы можете воспользоваться учебником, конспектом лекций

#### **Шкала оценки образовательных достижений:**

#### **Критерии оценки:**

Практические работы (в том числе работа на компьютере)

Выполнение практически всей работы (не менее 80%) – положительная оценка

**ЗАДАНИЕ** *(Практическая работа)* **№5**

## *Практическая работа №20-21*

## **Создание компьютерных публикаций на основе использования готовых шаблонов (для выполнения учебных заданий из различных предметных областей).**

#### **Теоретическая часть:**

**Программа MS Publisher** позволяет создание публикаций, предназначенных для издания на принтере или в издательстве, рассылки электронной почтой или размещения в Интернете. Вместе с программой предоставлены заготовки (шаблоны) публикаций для широкого диапазона публикаций, бюлетни, брошуры, визитные карточки, листовки, объявления, сертификаты, резюме, каталоги и страницы веб-узлов.

Во время выбора типа создаваемой публикации в Publisherотображаются эскизы доступных заготовок (шаблонов). Для разработки публикации на основе одной из заготовок хватит щелкнуть её эскиз.

После того как откроется шаблон публикации, вам необходимо заменить текст и рисунки. Также можно менять цветовую и шрифтовую схемы, удалять или добавлять элементы макета и совершать любые другие необходимые изменения, чтоб публикация точно отображала стиль конкретной организации или деятельности.

Все элементы публикации, включая блоки текста, не зависят друг от друга. Любой элемент можно размещать точно в необходимом месте с возможностью управления размером, формой и внешнем видом каждого элемента.

Способы создания публикации:

- Публикация для печати выбор шаблона определенного типа и задание для него шаблона оформления (имеются шаблоны нескольких категорий – бланки, буклеты, календари и др.)
- Web-узлы и электронная почта
- Наборы макетов
- Пустые публикации
- Создание публикации на основе уже имеющейся.

Запуск Publisher осуществляется по команде Пуск / Программы / Microsoft Office / Microsoft Publisher щелчком мыши. Либо щёлчком мыши по ярлыку Publisher, находящемуся на Рабочем столе или на Панели задач.

# **Практическая часть:**

1. Используя глобальную сеть собрать материал для будущей газеты:

- 1. *День защитника Отечества (история, празднование);*
- 2. *8 марта;*
- 3. *День Св.Валентина (история, празднование);*
- 4. *Новый год.*

2. Используя шаблоны программы, создайте по каждой теме публикации.

#### **Условия выполнения задания**

1. Место (время) выполнения задания*:* задание выполняется на занятие в аудиторное время

2. Максимальное время выполнения задания: 180 иин.

3. Вы можете воспользоваться учебником, конспектом лекций

#### **Шкала оценки образовательных достижений:**

#### **Критерии оценки:**

Практические работы (в том числе работа на компьютере)

Выполнение практически всей работы (не менее 80%) – положительная оценка

**ЗАДАНИЕ** *(тестовые задания)* **№6**

# **ТЕКСТ ЗАДАНИЯ:**

## *1. Задание № 1*

Отметьте правильный ответ

Примером числовой информации может служить:

таблица значений тригонометрических функций;

симфония;

разговор по телефону.

## *2. Задание № 2*

Отметьте правильный ответ

Эта система счисления является десятичной позиционной:

Арабская система счисления;

Римская система счисления;

## *3. Задание № 3*

Отметьте правильный ответ

Для представления информации в компьютере используется

аналоговый способ - бесконечное множество значений

дискретный способ - ограниченное количество состояний

всё перечисленное

## *4. Задание № 4*

Отметьте правильный ответ

Информацию, не зависящую от личного мнения или суждения, называют:

достоверной

актуальной

объективной

# *5. Задание № 5*

Отметьте правильный ответ

Как называют информацию, передаваемую видимыми образами и символами?

визуальной

- аудиальной
- $\leq$  машинной
- тактильной
- органолептической

#### *6. Задание № 6*

- Отметьте правильный ответ
- Как называют информацию, передаваемую звуками?
- визуальной
- аудиальной
- ≤ машинной
- органолептической
- ≤ тактильной

### **Условия выполнения задания**

1. Место (время) выполнения задания*:* задание выполняется на занятие в аудиторное время

2. Максимальное время выполнения задания:  $\frac{10}{10}$  мин.

3. Вы можете воспользоваться собственными знаниями

#### **Шкала оценки образовательных достижений:**

Тесты

#### **Критерии оценки:**

- «5» 100 90% правильных ответов
- «4» 89 80% правильных ответов

#### «3» - 79 – 70% правильных ответов

#### «2» - 69% и менее правильных ответов

#### **ЗАДАНИЕ** *(тестовые задания)* **№7**

#### *1. Задание № 1*

Отметьте правильный ответ

Информацию, изложенную на доступном для получателя языке называют

 $<$ полной

достоверной

понятной

полезной

#### *2. Задание № 2*

Отметьте правильный ответ

Сигнал называют аналоговым, если

 $\le$  он может принимать конечное число конкретных значений

он непрерывно изменяется по амплитуде во времени

он несет текстовую информацию

он несет какую-либо информацию

это цифровой сигнал

#### *3. Задание № 3*

Отметьте правильный ответ

Сигнал называют дискретным, если

он может принимать конечное число конкретных значений

он непрерывно изменяется по амплитуде во времени

он несет текстовую информацию

он несет какую-либо информацию

это цифровой сигнал

## *4. Задание № 4*

Отметьте правильный ответ

Для представления информации в компьютере используется:

аналоговый способ – бесконечное множество значений;

дискретный способ – ограниченное количество состояний;

всё перечисленное;

## *5. Задание № 5*

Отметьте правильный ответ

Информацию, не зависящую от личного мнения или суждения, называют:

- 1. ≤достоверной;
- 2. ≤актуальной;
- 3. Робъективной;
- 1. *6. Задание № 6*
- 2. Отметьте правильный ответ
- 3. Информацию, отражающую истинное положение вещей, называют:
- 1. ≤полной;
- 2. ≤полезной:
- 3. ≤актуальной;
- 4. достоверной;
- 5.

## 6. **Условия выполнения задания**

- 7. 1. Место (время) выполнения задания*:* задание выполняется на занятие в аудиторное время
- 8. 2. Максимальное время выполнения задания:  $10$  мин.
- 9. 3. Вы можете воспользоваться собственными знаниями

10.

- 11. **Шкала оценки образовательных достижений:**
- 12. Тесты
- 13. **Критерии оценки:**
- 14. «5» 100 90% правильных ответов
- 15. «4» 89 80% правильных ответов
- 16. «3» 79 70% правильных ответов
- 17. «2» 69% и менее правильных ответов
- 18.

19. **ЗАДАНИЕ** *(самостоятельная работа)* **№7**

20.

21. ВАРИАНТ 1

- 1. Сформулируйте определение «информации».
- 2. Перечислите известные вам свойства информации.
- 3. Назовите виды информации по способу представления.
- 4. Изобразите схему информационного процесса передачи информации.
- 5. Сформулируйте определение «информационной культуры». Какими социальными изменениями сопровождается информатизация общества.
- $1.$
- $2<sub>1</sub>$
- 3. BAPHAHT 2
- 1. Сформулируйте определение «информационного процесса».
- 2. Приведите примеры информационных процессов.
- 3. Назовите виды информации по способу восприятия.
- 4. Сформулируйте определения: «информационное общество», «информатизация обшества».
- 5. Сформулируйте определение «информатики» и ее задачи. Какое место в системе наук она занимает?
- $\mathbf{1}$ .

## 2. Условия выполнения задания

- 3. 1. Место (время) выполнения задания: задание выполняется на занятие в аудиторное время
- 4. 2. Максимальное время выполнения задания: 30 мин.
- 5. 3. Вы можете воспользоваться собственными знаниями

6.

- 7. Шкала оценки образовательных достижений:
- 8. Контрольная (самостоятельная) работа
- 9. Критерии оценки:
- 10. «5» 90 100% правильных заданий
- 11. «4» 70-90% правильных заданий
- 12. «З» 50-70% правильных заданий
- 13. «2» менее 50% правильных заданий
- $14$
- $15<sub>1</sub>$

#### 16. ЗАДАНИЕ (тестовые задания) №9

- 17. 1. Задание  $\mathcal{N}$ <sup>0</sup> 1
- 18. Отметьте правильный ответ
- 19. 1Бит это...
- 20. < логический элемент
- 21. Р минимальная единица информации
- 22. ≤ константа языка программирования
- 23. ≤ элемент алгоритма
- 24. 2. Задание № 2
- 25. Отметьте правильный ответ
- 26. Чему равен 1 Гбайт?
- 27. Р 2<sup>10</sup> Мбайт
	- $< 10<sup>3</sup>$  Мбайт
	- $< 1000$  Mбит
- 28. 3. Задание № 3

29. Отметьте правильный ответ

- 30. Чему равен 1 Кбайт?
- $31. \leq 1000$  бит
- $32. < 1000$  байт
- $33. \leq 1024$  бит
- 34. 1024 байт
- 35. *4. Задание № 4*
- 36. Отметьте правильный ответ
- 37. Сколько бит информации необходимо для кодирования одной буквы?
- $38. \le 1$
- $39. \le 2$
- 40.  $P_8$
- $41. < 16$
- 42. *5. Задание № 5*
- 43. Отметьте правильный ответ
- 44. Сколько бит в слове ИНФОРМАТИКА?
- 45 P 88
- $46. \le 11$
- $47. \leq 8$
- $48. < 1$
- 49. *6. Задание № 6*
- 50. Отметьте правильный ответ
- 51. Чему равен 1 байт?
- $52. \leq 10$  бит
- 53. < 10 Кбайт
- 54. Р 8 бит
- $55. < 1.6$ ол
- 56.
- 57. **Условия выполнения задания**
- 58. 1. Место (время) выполнения задания*:* задание выполняется на занятие в аудиторное время
- 59. 2. Максимальное время выполнения задания:  $10$  мин.
- 60. 3. Вы можете воспользоваться собственными знаниями
- 61.
- 62. **Шкала оценки образовательных достижений:**
- 63. Тесты

#### 64. **Критерии оценки:**

- 65. «5» 100 90% правильных ответов
- 66. «4» 89 80% правильных ответов
- 67. «3» 79 70% правильных ответов
- 68. «2» 69% и менее правильных ответов

## 70. **ЗАДАНИЕ** *(самостоятельная работа)* **№10**

## 71. **Вариант 1**

1. На стандартно оформленной машинописной странице должно быть 30 строк по 60 символов в каждой. Определите информационный объем 1 страницы и определите, сколько листов бумаги потребуется для распечатки текстового файла размером 50 Кбайт. (Ответ: 30 ∙ 60 = 1800 байт - информационный объем одной странице, 50Кбайт = 50 ∙ 1024 = 51200 байт, 51200 **:** 1800 = 28,(4), следовательно потребуется 25 листов)

- 2. Решить уравнение:  $1011_2 + X_2 = 1110_2$  (Ответ:  $x = 11_2$ )
- 3. Найти произведение двоичных чисел  $110 \text{ u } 101$ . (Ответ:  $11110_2$ )
- 4. Заполните пропуски числами (ответы выделены подчеркнутым, исходные данные полужирным):
- 1. 1) **5 Кбайт** = *5120* **байт** = *40960* **бит** 2) *1,5* **Кбайт** = *1536* **байт** = **12288 бит**
- 2. 3) *1* **Кбайт** = *1024* **байт** = **2 <sup>13</sup> бит**
- 1. Перевести числа из двоичной в десятичную систему счисления:
- 1. 1)  $11110<sub>2</sub>$  (OTBeT: 30) 2)  $1011<sub>2</sub>$  (OTBeT: 11)
- 1. Перевести числа из десятичной в двоичную систему счисления:
- 1. 1)  $98_{10}$  (OTBeT: 11000101) 2)  $37_{10}$  (OTBeT: 100101)
- 2. 7. Сообщение о том, что Петя живет на 10 этаже, несет 4 бита информации. Сколько этажей в доме? (Решение: вероятностный подход,  $2^4 = 16$ этажей)
- 3. **Вариант 2**
- 4. 1. Сколько страниц текста поместится на дискету объемом 1.44 Мбайт, если на странице помещается 38 строк, а в каждой строке 60 символов? (Решение:  $38 \cdot 60 =$ 2280 байт информационный объем одной страницы, 1.44 = 1509949,44 байт, 1509949,44 **:** 2280 = 662,26, следовательно поместится на дискете 662 страницы)
- 5. 2. Решить уравнение:  $1101<sub>2</sub>+X<sub>2</sub> = 1110<sub>2</sub>$  (Ответ: 1<sub>2</sub>)
- 6. 3. Найти произведение двоичных чисел 111 и 110. (Ответ:  $101010_2$ )
- 7. 4. Заполните пропуски числами (ответы выделены подчеркнутым, исходные данные полужирным):
- 8. 1) **4 Кбайт** = *4096* **байт** = *32768* **бит** 2) *2* **Кбайт** = *2048* **байт** = **16384 бит**
- 9. 3) *2* **Кбайт** = *2048* **байт** = 2<sup>14</sup>**бит**
- 10. 5. Перевести числа из двоичной в десятичную систему счисления:
- 11. 1) 11101<sup>2</sup> (Ответ: 29) 2) 1010<sup>2</sup> (Ответ: 10)
- 12. 6. Перевести числа: из десятичной в двоичную систему счисления:
- 13. 1)  $61_{10}$  (OTBeT: 111101) 2)  $47_{10}$  (OTBeT: 101111)
- 14. 7. Сообщение о том, что Петя живет во втором подъезде, несет 3 бита информации. Сколько подъездов в доме? (Решение: вероятностный подход,  $2^3 = 8$  подъездов в доме)
- 15.

## 16. **Вариант 3**

1. На диске объемом 100 Мбайт подготовлена к выдаче на экран дисплея информация: 24 строчки по 80 символов, эта информация заполняет экран целиком. Какую часть диска она занимает? (Решение: 24 ∙ 80 = 1920 байт

информации, 100 ∙ 1024 **:** 1920 **=** 53, (3) , 53 **:** 102400 = от объема диска занимает информация)

- 2. Решить уравнение:  $1011_2 + X_2 = 11110_2$  (Ответ: 10011<sub>2</sub>)
- 3. Найти произведение двоичных чисел 110 и 111. (Ответ:  $101010<sub>2</sub>$ )
- 4. Заполните пропуски числами (ответы выделены подчеркнутым, исходные данные полужирным):
- 1. 1) **3 Кбайт** = *3072* **байт** = *24576* **бит** 2) *1,5* **Кбайт** = *1536* **байт** = **12288 би**т
- 2. 3) *8* **Кбайт** = *81982* **байт** = **2 <sup>16</sup> бит**
- 1. Перевести числа из лвоичной в лесятичную систему счисления:
- 1. 1)  $11010<sub>2</sub>$  (OTBeT: 26) 2)  $1011<sub>2</sub>$  (OTBeT: 11)
- 1. Перевести числа из десятичной в двоичную систему счисления:
- 1. 1)  $48_{10}$  (OTBeT: 110000) 2)  $65_{10}$  (OTBeT: 1000001)
- 2. 7. На книжном стеллаже 16 полок. Книга может быть поставлена на любую из них. Сколько информации содержит сообщение о том, где находится книга? (Решение: вероятностный подход,  $2^I$ =16 этажей, I = 4 бита информации содержит сообщение)
- $\overline{3}$ .

#### 4. Условия выполнения задания

- 5. 1. Место (время) выполнения задания: задание выполняется на занятие в аудиторное время
- 6. 2. Максимальное время выполнения задания: 30 МИН.
- 7. 3. Вы можете воспользоваться собственными знаниями
- 8.

#### 9. Шкала оценки образовательных достижений:

10. Контрольная (самостоятельная) работа

#### 11. Критерии оценки:

- 12. «5» 90 100% правильных заданий
- 13. «4» 70-90% правильных заданий
- 14. «3» 50-70% правильных заданий
- 15. «2» менее 50% правильных заданий
- $16.$
- 17.

#### 18. ЗАДАНИЕ (тестовые задания) №11

- 19. 1. Задание № 1
- 20. Отметьте правильный ответ
- 21. Система счисления это:
- 22. ≤ способ представления чисел
- 23. ≤ правила действия над числами;
- 24. Р правила представления чисел;
- $25.2.$ Задание № 2
- 26. Отметьте правильный ответ
- 27. Способ представления чисел и правила действия над ними называется:
- 28. Р системой счисления:
- 29. ≤ позиционной системой счисления.
- 30. 3. Задание № 3
- 31. Отметьте правильный ответ
- 32. Позиционной и непозиционной бывает:
- 33. ≤ вычислительная система;
- 34. Р система счисления;
- 35. ≤ Арабская система счисления:
- 36. 4. Задание № 4
- 37. Отметьте правильный ответ
- 38. Примером непозиционной системы счисления является:
- 39. Р Римская система счисления:
- 40. ≤ Арабская система счисления;
- 41. 5. Задание  $\mathcal{N}_2$  5
- 42. Отметьте правильный ответ
- 43. Системы счисления, в которой значение цифры не зависит от ее позиции, называется:
- 44. позиционной системой счисления;
- 45. непозиционной системой счисления
- 46. ≤ Римской системой счисления:
- 47. *6. Задание № 6*
- 48. Отметьте правильный ответ
- 49. Примером позиционной системы счисления является:
- 50. Р Арабская система счисления;
- $51. \leq$  Римская система счисления:
- 52.

#### 53. **Условия выполнения задания**

- 54. 1. Место (время) выполнения задания*:* задание выполняется на занятие в аудиторное время
- 55. 2. Максимальное время выполнения задания:  $10$  мин.
- 56. 3. Вы можете воспользоваться собственными знаниями
- 57.
- 58. **Шкала оценки образовательных достижений:**
- 59. Тесты
- 60. **Критерии оценки:**
- 61. «5» 100 90% правильных ответов
- 62. «4» 89 80% правильных ответов
- 63. «3» 79 70% правильных ответов
- 64. «2» 69% и менее правильных ответов
- 65. 66.

#### 67. **ЗАДАНИЕ** *(тестовые задания)* **№12**

- 68. *1. Задание № 1*
- 69. Отметьте правильный ответ
- 70. Windows это
- 71. Операционная система
- 72. ≤ Текстовый редактор
- $73. \leq X$ орошая вещь
- 74. *2. Задание № 2*
- 75. Отметьте правильный ответ
- 76. Ярлык это
- 77. ≤ Название программы и документа
- 78. Ссылка на программу или документ
- $79 <$ Ненник
- 80. *3. Задание № 3*
- 81. Отметьте правильный ответ
- 82. Для запуска программы необходимо
- 83. ≤ Щелкнуть левой кнопкой мыши по значку на рабочем столе
- 84. Двойной щелчок левой кнопкой мыши по значку на рабочем столе
- 85. *4. Задание № 4*
- 86. Отметьте правильный ответ
- 87. Как переместить окно?
- 88. ≤ Навести мышь на границу и перетащить
- 89. Навести мышь на заголовок окна и перетащить
- 90. *5. Задание № 5*
- 91. Отметьте правильный ответ
- 92. Операционная система это -
- 93. ≤ совокупность основных устройств компьютера;
- 94. Р программная среда, определяющая интерфейс пользователя;
- 95. ≤ программ для уничтожения компьютерных вирусов.
- 96. 6. Задание № 6
- 97. Отметьте правильный ответ
- 98. Какие функции выполняет операционная система?
- 99. ≤ подключения устройств ввода/вывода
	- ≤ организация обмена данными между компьютером и различными периферийными устройствами
	- Р организация диалога с пользователем, управления аппаратурой и ресурсами компьютера

100.

#### 101. Условия выполнения задания

- 1. Место (время) выполнения задания: задание выполняется на занятие в  $102<sub>1</sub>$ аудиторное время
- 103. 2. Максимальное время выполнения задания: 10 мин.
- $104.$ 3. Вы можете воспользоваться собственными знаниями
- $105.$
- $106.$ Шкала оценки образовательных достижений:
- $107.$ Тесты
- 108. Критерии оценки:
- 109.  $\langle 5 \rangle$  - 100 – 90% правильных ответов
- $110.$ «4» - 89 - 80% правильных ответов
- $111.$  $\langle 3 \rangle$  - 79 - 70% правильных ответов
- $112.$  $\langle 2 \rangle$  - 69% и менее правильных ответов
- $113.$
- 114.

#### ТЕОРЕТИЧЕСКИЕ ВОПРОСЫ:

- 1. Роль информационной деятельности в современном обществе: экономической, социальной, культурной, образовательной сферах.
- 2. Информатика как научная дисциплина. Место информатики в научном мировоззрении.
- 3. Основные этапы развития информационного общества. Этапы развития технических средств и информационных ресурсов.
- 4. Инсталляция программного обеспечения, его использование и обновление.
- 5. Виды профессиональной информационной деятельности человека с использованием технических средств и информационных ресурсов.
- 6. Стоимостные характеристики информационной деятельности. Правовые нормы, относящиеся к информации,
	- правонарушения в информационной сфере, меры их предупреждения.
- 7. Подходы к понятию информации и измерению информации. Информационные объекты различных видов.
- 8. Универсальность дискретного (цифрового) представления информации. Представление информации в двоичной системе счисления.
- 9. Принципы обработки информации компьютером. Арифметические и логические основы работы компьютера. Алгоритмы и способы их описания.
- 10. Компьютер как исполнитель команд. Программный принцип работы компьютера. Примеры компьютерных моделей различных процессов.
- 11. Хранение информационных объектов различных видов на различных цифровых носителях. Определение объемов различных носителей информации.
- 12. Архив информации.
- 13. Поиск информации с использованием компьютера. Программные поисковые сервисы. Использование ключевых слов, фраз для поиска информации. Комбинации условия поиска.
- 14. Передача информации между компьютерами. Проводная и беспроводная связь.
- 15. Подключение модема. Создание ящика электронной почты и настройка его параметров. Формирование адресной книги.
- 16. Управление процессами. Представление об автоматических и автоматизированных системах управления.
- 17. Основные характеристики компьютеров.
- 18. Многообразие внешних устройств, подключаемых к компьютеру.
- 19. Виды программного обеспечения компьютеров. Операционные системы.
- 20. Примеры комплектации компьютерного рабочего места в соответствии с целями его использования для различных направлений профессиональной деятельности.
- 21. Примеры использования внешних устройств, подключаемых к компьютеру, в учебных целях. Программное обеспечение внешних устройств. Подключение внешних устройств к компьютеру и их настройка.
- 22. Объединение компьютеров в локальную сеть. Организация работы пользователей в локальных компьютерных сетях.
- 23. Возможности настольных издательских систем: создание, организация и основные способы преобразования (верстки) текста.
- 24. Возможности динамических (электронных) таблиц. Математическая обработка числовых данных.
- 25. Представление об организации баз данных и системах управления базами данных. Структура данных и система запросов на примерах баз данных различного назначения: юридические, библиотечные, налоговые, социальные, кадровые и др.
- 26. Демонстрация систем автоматизированного проектирования.
- 27. Представления о технических и программных средствах телекоммуникационных технологий.
- 28. Интернет-технологии, способы и скоростные характеристики подключения, провайдер.
- 29. Методы создания и сопровождения сайта.
- 30. Возможности сетевого программного обеспечения для организации коллективной деятельности в глобальных и локальных компьютерных сетях: электронная почта, чат, *видеоконференция, интернет-телефония.*
- 31. Примеры сетевых информационных систем для различных направлений профессиональной деятельности (система электронных билетов, банковские расчеты, регистрация автотранспорта, электронное голосование, система медицинского страхования, дистанционное обучение и тестирование, сетевые конференции и форумы и пр.).

## 1. **ПРАКТИЧЕСКИЕ ЗАДАНИЯ:**

- 2. **1. По логической схеме запишите формулу**
- 3. **2. По логической формуле постройте логическую схему**
- 4.
- 5. **3. Решите логическую задачу**
- 6. В симфонический оркестр приняли на работу трёх музыкантов: Брауна, Смита и Вессона, умеющих играть на скрипке, флейте, альте, кларнете, гобое и трубе.
- 7. Известно, что:
- 1. Смит самый высокий;
- 2. играющий на скрипке меньше ростом играющего на флейте;
- 3. играющие на скрипке и флейте и Браун любят пиццу;
- 4. когда между альтистом и трубачом возникает ссора, Смит мирит их;
- 5. Браун не умеет играть ни на трубе, ни на гобое.
- 1. На каких инструментах играет каждый из музыкантов, если каждый владеет двумя инструментами?

 $2<sub>1</sub>$ 

- 1. Переведите следующие числа в двоичную, восьмеричную и шестнадцатеричную системы счисления.
- 1. А) 135 Б) 333
- 1. Используя данные таблицы соответствия, переведите числа из двоичной системы счисления в восьмеричную и шестнадцатеричную системы счисления.
- 1. А) 1011001100111111110 Б) 111111110000000000001
- 1. Переведите числа из восьмеричной и шестнадцатеричную систему счисления.
- 1. А) 135 Б) 333
- 2.
- 3. 7. Создайте файл «Биография», содержащий Вашу автобиографию и заархивируйте его с помощью архиватора.
- 4.
- 5. 8. В текстовом редакторе создайте текст и произведите его форматирование 6.
	- 7. *шуточные вопросы*

- 8.
- 9. *Какие часы показывают верное время только два раза в сутки?*

10.

## 11. **(Которые стоят.)**

- 12.
- 13. *Что нужно сделать, чтобы отпилить ветку, на которой сидит ворона, не потревожив ее?*
- 14.

## 15. **(Подождать пока она улетит.)**

16.

17. *В комнате горело семь свечей. Проходил мимо человек, потушил две свечи. Сколько осталось?*

18. **(Две, остальные сгорели.)**

19.

- 20. **9.** Напечатайте текст и разбейте его на колонки:
- 21.
- 22. ---------------------------------------------------------------------------------------------------- -------------------

23. Общая характеристика информационных технологий обучения.

24

25. Систематические исследования в области компьютерной поддержки профессионального образования имеют более чем 30-летнюю историю. За этот период в учебных заведениях США, Франции, Японии, России и ряда других стран было разработано большое количество компьютерных систем учебного назначения, ориентированных на различные типы ЭВМ.

# 27.

28. 10. Оформите приглашение

**ПРИГЛАШЕНИЕ** 29.

#### 30. Дорогие друзья! 31. Приглашаю Вас на чаепитие 32. По случаю моего совершеннолетия.

#### 33. Буду ждать в субботу,

34. 7 января 1998 г. в 14 часов.

35. Отличное настроение обязательно!

36.

37. Оксана

38. 39.

40. 11. В текстовом редакторе создайте таблицу и заполните её.

41. ГРУППА 11 К (11тх, 11мт, 11м)

| 1. РАСПИСАНИЕ  |      |       |       |       |
|----------------|------|-------|-------|-------|
| 2. Дни недели  | 3.12 | 4. 34 | 5. 56 | 6. 78 |
| 7. Понедельник |      |       | 10.   | 11.   |

42.

43.

44. 12. Подготовьте бланк абонента для получения подписного издания. 45.

![](_page_29_Picture_70.jpeg)

 $46.$ 

47. 13. Используя панель «Рисования» создайте рисунок в текстовом редакторе. Отформатируйте рисунок: измените цвет фигур, шрифта.

48.

**BYBB** 

1711

2710

0606

49.

50.

 $51.$ 

52. 14. Нарисуйте схему в соответствии с образцом.

53.

- 54. 15. В табличном процессоре создайте таблицу. Ячейки С8-Е10 заполните используя формулы
- 55.
- 56.
- 57. 16. Создайте таблицу в табличном процессоре. Пустые ячейки заполните используя формулы.

58.

59. 17. Создайте таблицу в табличном процессоре и постройте график

60.

- 61.
- 62. 18. Создайте таблицу в табличном процессоре и постройте график

63.

64.

65. 19 Постройте графическую модель «План предприятия (цеха) по изготовлению продукции»

66.

67. 20. Постройте графическую модель «Изготовление хлеба» («Построение выкройки», «Подготовка к соревнованиям») и т.п.

68.

69. 21. Постройте модель «Колледж и здоровье»

70.

71. 22. Постройте модель «Самоуправление группы»

72.

73. 23. Создайте базу данных «Автомобилисты»:

![](_page_30_Picture_117.jpeg)

![](_page_31_Picture_305.jpeg)

74. Создайте запрос: Дата регистрации13.02.2000 **и** Дата регистрации

75.

76. 24. Создайте базу данных **«Покупатель»**, содержащую поля: **фамилия, имя, отчество, дата рождения, номер участка, адрес, дата последней покупки**. Заполните её на 10 покупателями.

77.

78. **25. Используя глобальную сеть и поисковые системы найдите информацию по теме:** «Возможно ли предотвратить СПИД»

79.

80. **26. Используя глобальную сеть и поисковые системы найдите информацию по теме:** Выбрать открытки и текстовые поздравления к 1 сентября; 14 февраля; Рождество; 9 мая; 1 апреля; День рождения.

81.

82. **27. Выполните поиск в Интернете и заполните таблицу:**

83.

![](_page_31_Picture_306.jpeg)

84.

# 85. **28. Выполните поиск в Интернете и заполните таблицу:**

86.

![](_page_31_Picture_307.jpeg)

![](_page_32_Picture_184.jpeg)

87.

88. 29 **Скорость передачи данных через ADSL-соединение равна 256000 бит/с. Передача файла через данное соединение заняла 3 минуты. Определите размер файла в килобайтах.**

89.

90. **30. Статья, набранная на компьютере, содержит 8 страниц, на каждой странице 40 строк, в каждой строке 64 символа. Определите информационный объём статьи.**

91.

92. **31. Определите количество информации в книге, набранной на компьютере. Книга содержит 1500 страниц. На каждой странице – 40 строк, в каждой строке – 60 символов. Запишите ответ в наиболее подходящих единицах.**

#### **Перечень учебных изданий, Интернет-ресурсов, дополнительной литературы Основные источники:**

1.Информатика: Учебное пособие / Под ред. Б.Е. Одинцова, А.Н. Романова. - 2 e изд., перераб. и доп. - М.: Вузовский учебник: НИЦ Инфра-М, 2018. (ПО) [ЭБС http://znanium.com].

### **Дополнительные источники:**

1. [Сергеева](http://znanium.com/catalog.php?item=booksearch&code=%D0%B8%D0%BD%D1%84%D0%BE%D1%80%D0%BC%D0%B0%D1%82%D0%B8%D0%BA%D0%B0&page=7#none) И. И. Информатика: Учебник / И.И. Сергеева, А.А. Музалевская, Н.В. Тарасова. - 2-e изд., перераб. и доп. - М.: ИД ФОРУМ: НИЦ ИНФРА-М, 2017. - 384 с.. - (Проф. образование) [ЭБС znanium]

# **Интернет-источники:**

1. http://schools.keldysh.ru/sch444/MUSEUM - виртуальный музей информатики.

![](_page_33_Picture_200.jpeg)

**• метапредметных***:*

- умение определять цели, составлять планы деятельности и определять средства, необходимые для их реализации;

- использование различных видов познавательной деятельности для решения информационных задач, применение основных методов познания (наблюдения, описания, измерения, эксперимента) для организации учебно-исследовательской и проектной деятельности с использованием информационно-коммуникационных технологий;

- использование различных источников информации, в том числе электронных библиотек, умение критически оценивать и интерпретировать информацию, получаемую из различных источников, в том числе из сети Интернет;

- умение анализировать и представлять информацию, данную в электронных форматах на компьютере в различных видах; -умение использовать средства информационно-коммуникационных

технологий в решении когнитивных, коммуникационных и организационных задач с соблюдением требований эргономики, техники безопасности, гигиены, ресурсосбережения, правовых и этических норм, норм информационной безопасности;

- умение публично представлять результаты собственного исследования, вести дискуссии, доступно и гармонично сочетая содержание и формы представляемой информации средствами информационных и коммуникационных технологий;

### **•предметных:**

*-* сформированность представлений о роли информации и информационных процессов в окружающем мире;

- владение навыками алгоритмического мышления и понимание методов формального описания алгоритмов, владение знанием основных алгоритмических конструкций, умение анализировать алгоритмы;

- использование готовых прикладных компьютерных программ по профилю подготовки;

- владение способами представления, хранения и обработки данных на компьютере;

- владение компьютерными средствами представления и анализа данных в электронных таблицах;

- сформированность представлений о базах данных и простейших средствах управления ими;

- сформированность представлений о компьютерно-математических моделях и необходимости анализа соответствия модели и моделируемого объекта (процесса);

- владение типовыми приемами написания программы на алгоритмическом языке для решения стандартной задачи с использованием основных конструкций языка программирования;

- сформированность базовых навыков и умений по соблюдению требований техники безопасности, гигиены и ресурсосбережения при работе со средствами информатизации;

- понимание основ правовых аспектов использования компьютерных программ и прав доступа к глобальным информационным сервисам;

- применение на практике средств защиты информации от вредоносных программ, соблюдений правил личной безопасности и этике в работе с информации и средствами коммуникаций в Интернете.

![](_page_36_Picture_0.jpeg)